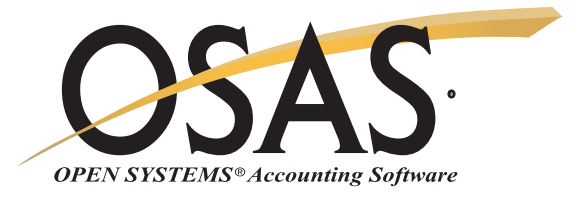

## Produce meaningful reports quickly and easily

Generate timely, meaningful reports quickly and easily with this powerful OPEN SYSTEMS<sup>®</sup> Accounting Software (OSAS®) report-writing system. You can perform sort, select, format, subtotal, and process control functions by using keywords, the building blocks that enable GENERAL Report Writer to create sophisticated reports. With full access to all your data files, GENERAL Report Writer can help you sort and analyze your information in almost unlimited ways.

You'll be able to gain control of your data to assess and analyze all aspects of your business. Combine and sort information from any of your OSAS applications into unique reports and compare the information.

Create reports quickly using the graphical drag-and-drop report designer on Windows workstations, or use the LIST and PROMPT modes on non-Windows workstations. You can create an instant report with LIST and highlight any file names, field names, or keywords using full-screen pick and point; your report is printed or displayed immediately. Use the PROMPT mode to recall, modify, or copy reports easily.

Built-in flexibility allows you to create custom reports easily; define your own formats using custom headers and footers. Add any number of data fields in any order and sort on any field or combination of fields. You can also adjust field spacing, stack multiple lines of output, or adjust page dimensions.

| <b>GENERAL REPORT WRITER</b><br>Produce meaningful reports quickly and easily                                                                                                    |
|----------------------------------------------------------------------------------------------------|
| Generate timely, meaningful reports quickly and easily with this po<br>Accounting Software (OSAS®) report-writing system. You can perfo<br>subtotal, and process control functions by using keywords, the bui<br>GENERAL Report Writer to create sophisticated reports. With full ac<br>GENERAL Report Writer can help you sort and analyze your informa<br>unlimited ways.                                                                                                    |
| You'll be able to gain control of your data to assess and analyze all<br>Combine and sort information from any of your OSAS applications<br>compare the information.                                                                                                    |
| Create reports quickly using the graphical drag-and-drop report de<br>stations, or use the LIST and PROMPT modes on non-Windows wor<br>instant report with LIST and highlight any file names, field names, o<br>pick and point; your report is printed or displayed immediately. Us<br>modify, or copy reports easily.<br>Built-in flexibility allows you to create custom reports easily; define<br>custom headers and footers. Add any number of data fields in any<br>or combination of fields. You can also adjust field spacing, stack mu<br>adjust page dimensions.                                                                                                    |
| $\begin{array}{c c c c c} \hline \multicolumn{3}{c }{\mathbf{C}} & \multicolumn{3}{c }{\mathbf{C}} & \multicolumn{3}{c }{\mathbf{C}} \\ \hline \multicolumn{3}{c }{\mathbf{C}} & \multicolumn{3}{c }{\mathbf{C}} & \multicolumn{3}{c }{\mathbf{C}} & \multicolumn{3}{c }{\mathbf{C}} \\ \hline \multicolumn{3}{c }{\mathbf{C}} & \multicolumn{3}{c }{\mathbf{C}} & \multicolumn{3}{c }{\mathbf{C}} & \multicolumn{3}{c }{\mathbf{C}} \\ \hline \multicolumn{3$<br>Gh GENERAL Report Writer - GenGUI                                                                                                    |
| Report List Sort By Administrator<br>Help                                                                                                    |
| DI®●⊜X<br>同                                                                                                    |
| Report Title<br>Source File<br>Report ID<br>Type<br><b>Output</b><br>Check History Repo<br>PRINTEF                                                                                                    |
| AP CHECK HISTORY<br><mark>AP_CHECK_REGISTER</mark><br>Ap Check Register<br>APCH_2<br>PRINTER<br>APHI_1<br>AP_DET_HIST_RPT<br>Ap Detail History Report<br>PRINTER<br>AP_MATERIAL_REQUIS<br>APMD<br>Ap Material Requisition<br>PRINTER<br>AP_OPEN_INV_BY_VE<br><b>APIN</b><br>Ap Open Invoice Repor<br>PRINTER<br>AP_OPEN_INVOICE<br>Ap Open Invoice Report<br>APIN<br>PRINTER<br>APTD<br>AP_PURCHASES_JOU.<br>Ap Purchases Journal<br>PRINTER<br>AP RECURRING_LIST<br>APRL<br>Ap Recurring Entries List<br>PRINTER<br>APHS 1<br>SUMM HIST COMP<br>Ap Company Purchase<br>PRINTER<br>SUMM HIST ITEM<br>Ap Summary History By<br>APHS_3<br>PRINTER<br>AP_SUMM_HIST_VEN<br>Ap Summary History By<br>APHS_2<br>PRINTER<br>AP VEND ANALYSIS<br>APVE<br>Vendor Analysis<br>PRINTER<br>AP VENDOR COMME<br>APVC<br>Ap Vendor Comments<br>PRINTER<br>ARIN 1<br>AR_AGED_TRIAL_BAL<br>Ar Aged Trial Balance<br>PRINTER<br>AR_CASH_RECPT_JRNL Ar Cash Receipts Journal ARCR<br>PRINTER<br>AH_UUST_ANALYSIS<br>Ar Customer Analysis H.,<br>AHUU<br>PHINTER<br>AR_CUST_ANALYSIS_2<br>P<br>Ar Customer Analysis -<br>ARCU<br>PRINTER<br>P<br>AR_CUST_LABEL_1<br>Ar Customer Labels - 15<br>ARCU<br>PRINTER<br>AR_CUST_LABEL_2<br>P<br>ARCU<br>Ar Customer Labels - 1<br>PRINTER<br>AR CUSTOMER_COM<br>P<br>Ar Customer Comments<br>ARCC<br>PRINTER<br>AR_INVOICE_INQUIRY<br>ARIN_1<br>P<br>Ar Invoice Inquiry By C<br>PRINTER<br>P<br>AR_PAYMENT_METHO<br>ARPY<br>Ar Payment Methods<br>PRINTER<br>AR_RECURRING_HEA<br>P<br>Ar Recurring Entries- H<br>ARRH<br>PRINTER<br>AR_SALES_HISTORY<br>P<br>Ar Detail Sales History<br>ARHI_1<br>PRINTER<br>AR_SALES_REP_REP<br>AR_SHIP_TO_ADDRES<br>Ar Sales Rep Sales Re<br>ARSR<br>P<br>PRINTER<br>P<br>ARSA<br>Ar Ship-to Addresses List<br>PRINTER<br>AR_SUMM_HIST_COMP<br>ARHS_1<br>P<br>Company Sales Trend<br>PRINTER<br>AR_SUMM_HIST_CUST<br>Ar Customer Summary<br>ARHS_2<br>P<br>PRINTER |
| $\leftarrow$<br>$\mathbb{H}$<br>129<br>129<br>$\mathbf{1}$<br>6.0.08                                                                                                    |
|                                                                                                    |

*Simply click to choose the report you wish to run.*

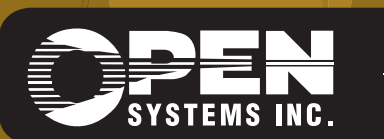

4301 Dean Lakes Boulevard, Shakopee, MN 55379 1-800-328-2276 www.osas.com

## **OSAS GENERAL Report Writer Offers Choices and Flexibility With These Key Features**

Select information from any combination of files. You'll have easy access to multiple files with a LINK feature. Link from order files to customer files to a salesperson's file, all within one report! Specify logical selection criteria along the way.

Easily create reports with the PROMPT mode or with the new graphical dragand-drop designer. Even if you're a new user, you can quickly build your command with a simple, menu-driven session. Organize data files into specific groups to further simplify selections. Reports you define can be recalled, modified, or copied at anytime.

Output any report or selected data to delimited, ASCII, or WordPerfect formats for a smooth interface to other systems.

Power users can create reports quickly using the LIST mode. Others can use the assist function to pick and point for easy selection, and you'll have improved readability due to embedded white space and comments.

Get instant, online help any time with a function key.

Creating custom reports has never been easier. Design custom headers and footers to include data fields, break values, text, and calculations. Then paint them on the screen using the PROMPT mode, easily describe them in the LIST mode, or use the new graphical report designer on Windows workstations.

Select from the PROMPT, MENU, or COMMAND modes to create reports. The MENU mode runs interactively to prompt each of the basic commands; the COMMAND mode allows you to get the maximum amount of power from a minimum of keystrokes.

Customize your menus and give all users access to general reports. Simply save commands to any OSAS menu, and for more flexibility you can define run time prompts for data selection criteria.

Print or view predefined OSAS data definitions in the data dictionaries by using the File, Field, and Dump commands. Add new definitions as you become more familiar with GENERAL Report Writer.

You'll appreciate the flexibility in system administration. Configuration maintenance lets you define users, devices, parameters, systems, terminals, and printer configurations.

You'll be assured of confidentiality; security levels are assigned to each user. Only users with appropriate clearance have access to information in each file, so you can be sure information won't fall into the wrong hands.

Accomplish "what if" analyses by using your actual data and your estimate of changes. Define complex expressions to derive data such as if … then … else logic, calls to external programs, and compound expressions.

Use the pre-defined reports (more than 100!) as is or as a model to build your own custom definitions.

## **GENERAL Report Writer Reports**

File Definitions Listing **Field Definitions Listing** User Definition Listing **Report Definitions Listing** 

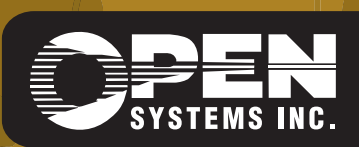

**OPEN SYSTEMS and OSAS are registered trademarks of Open Systems Holdings Corp. All other marks are property of their respective holders. OSSGR75 9/14/2007** *www.osas.com*